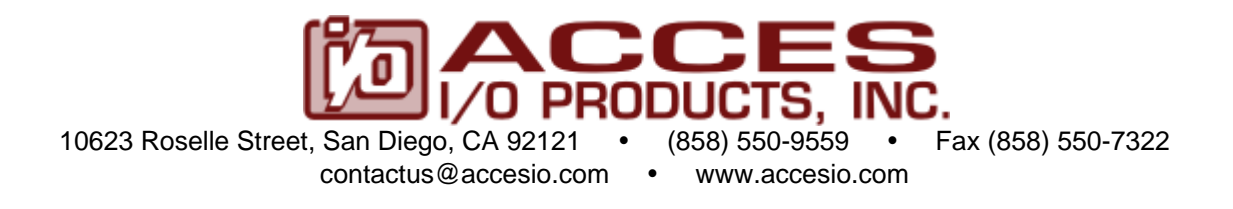

# **ISOLATED DIGITAL INPUT / RELAY OUTPUT BOARD MODEL 104-IIRO-8**

# **104-IIRO-8E**

## **USER MANUAL**

File: M104-IIRO-8.A1i

## **Notice**

The information in this document is provided for reference only. ACCES does not assume any liability arising out of the application or use of the information or products described herein. This document may contain or reference information and products protected by copyrights or patents and does not convey any license under the patent rights of ACCES, nor the rights of others.

IBM PC, PC/XT, and PC/AT are registered trademarks of the International Business Machines Corporation.

Printed in USA. Copyright 1998, 2005 by ACCES I/O Products, Inc. 10623 Roselle Street, San Diego, CA 92121. All rights reserved.

## **WARNING!!**

## **ALWAYS CONNECT AND DISCONNECT YOUR FIELD CABLING WITH THE COMPUTER POWER OFF. ALWAYS TURN COMPUTER POWER OFF BEFORE INSTALLING A BOARD. CONNECTING AND DISCONNECTING CABLES, OR INSTALLING BOARDS INTO A SYSTEM WITH THE COMPUTER OR FIELD POWER ON MAY CAUSE DAMAGE TO THE I/O BOARD AND WILL VOID ALL WARRANTIES, IMPLIED OR EXPRESSED.**

## **Warranty**

Prior to shipment, ACCES equipment is thoroughly inspected and tested to applicable specifications. However, should equipment failure occur, ACCES assures its customers that prompt service and support will be available. All equipment originally manufactured by ACCES which is found to be defective will be repaired or replaced subject to the following considerations.

## **Terms and Conditions**

If a unit is suspected of failure, contact ACCES' Customer Service department. Be prepared to give the unit model number, serial number, and a description of the failure symptom(s). We may suggest some simple tests to confirm the failure. We will assign a Return Material Authorization (RMA) number which must appear on the outer label of the return package. All units/components should be properly packed for handling and returned with freight prepaid to the ACCES designated Service Center, and will be returned to the customer's/user's site freight prepaid and invoiced.

## **Coverage**

First Three Years: Returned unit/part will be repaired and/or replaced at ACCES option with no charge for labor or parts not excluded by warranty. Warranty commences with equipment shipment.

Following Years: Throughout your equipment's lifetime, ACCES stands ready to provide on-site or in-plant service at reasonable rates similar to those of other manufacturers in the industry.

## **Equipment Not Manufactured by ACCES**

Equipment provided but not manufactured by ACCES is warranted and will be repaired according to the terms and conditions of the respective equipment manufacturer's warranty.

### **General**

Under this Warranty, liability of ACCES is limited to replacing, repairing or issuing credit (at ACCES discretion) for any products which are proved to be defective during the warranty period. In no case is ACCES liable for consequential or special damage arriving from use or misuse of our product. The customer is responsible for all charges caused by modifications or additions to ACCES equipment not approved in writing by ACCES or, if in ACCES opinion the equipment has been subjected to abnormal use. "Abnormal use" for purposes of this warranty is defined as any use to which the equipment is exposed other than that use specified or intended as evidenced by purchase or sales representation. Other than the above, no other warranty, expressed or implied, shall apply to any and all such equipment furnished or sold by ACCES.

## **TABLE OF CONTENTS**

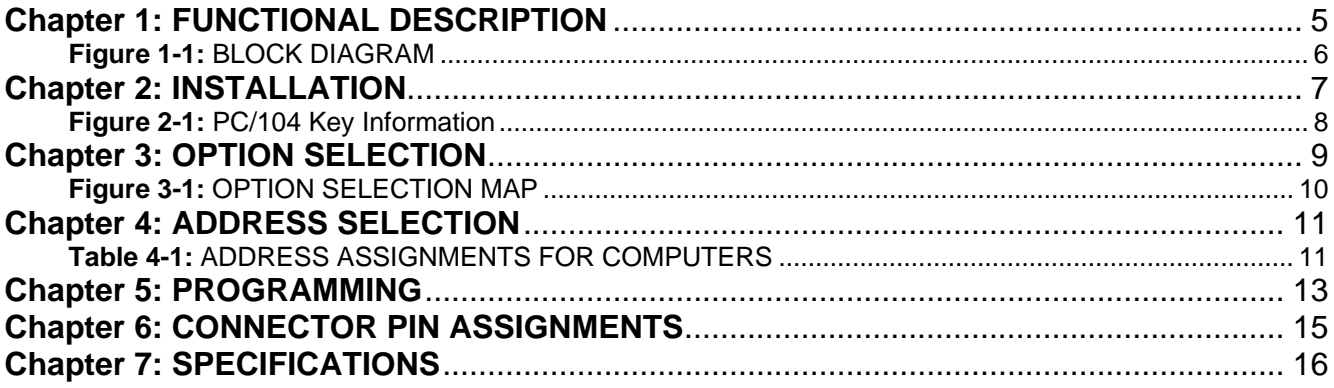

## <span id="page-4-0"></span>**Chapter 1: FUNCTIONAL DESCRIPTION**

This board provides isolated input, digital inputs and relay output interface for PC/104 compatible computers. The board provides eight each optically-isolated inputs for AC or DC control signals, digital TTL compatible inputs and electromechanical relay outputs. The board occupies four consecutive addresses in I/O space. Read and write operations are done on an 8-bit-byte oriented basis. Two models are available, the basic model includes Change of State Detection (COS) which will flag an interrupt, while the E model doesn't include COS detection or use interrupts.

### **INPUTS**

The isolated inputs can be driven by either AC or DC signals and are not polarity sensitive. Input signals are rectified by photocoupler diodes. A 1.8K-ohm resistor in series dissipates unused power. Standard 12/24 AC control transformer outputs can be accepted as well as DC voltages. The input voltage range is 3 to 28 volts (rms). External resistors connected in series may be used to extend the input voltage range.

Each input circuit contains a switchable slow/fast filter that has a 4.7 millisecond time constant. (Without filtering, the response is 10 uSec.) The filter must be selected for AC inputs in order to eliminate response to zero crossings. The filter is also valuable for use with slow DC input signals in a noisy environment. The filter may be switched out for DC inputs in order to obtain faster response. Filters are individually selected by jumpers. The filters are switched into the circuit when the jumpers are installed in position FLT0 to FLT7.

Eight digital inputs are available for digital applications. Inputs are TTL compatible and include 10K pullup resistors.

### **INTERRUPTS**

When enabled by a software read to base address +2 (and when a jumper is installed to select one of the interrupt levels IRQ2-7, IRQ10-12, and IRQ14-15), the board asserts an interrupt whenever any of the inputs changes state from low to high or high to low. This is called Change-of-State (COS) detection and greatly frees up computer resources by eliminating the need for constant polling to determine when an input has changed. Once an interrupt has been generated and serviced, it is cleared automatically after 2 usec.

This interrupt capability may be disabled by a software write to base address +2. It may be re-enabled with a read to base address + 2. (Basic model only)

## **OUTPUTS**

The electromechanical relay outputs are comprised of eight FORM C SPDT outputs. The relays are all deenergized at power-on. Data to the relays are latched by a write to the base address.

<span id="page-5-0"></span>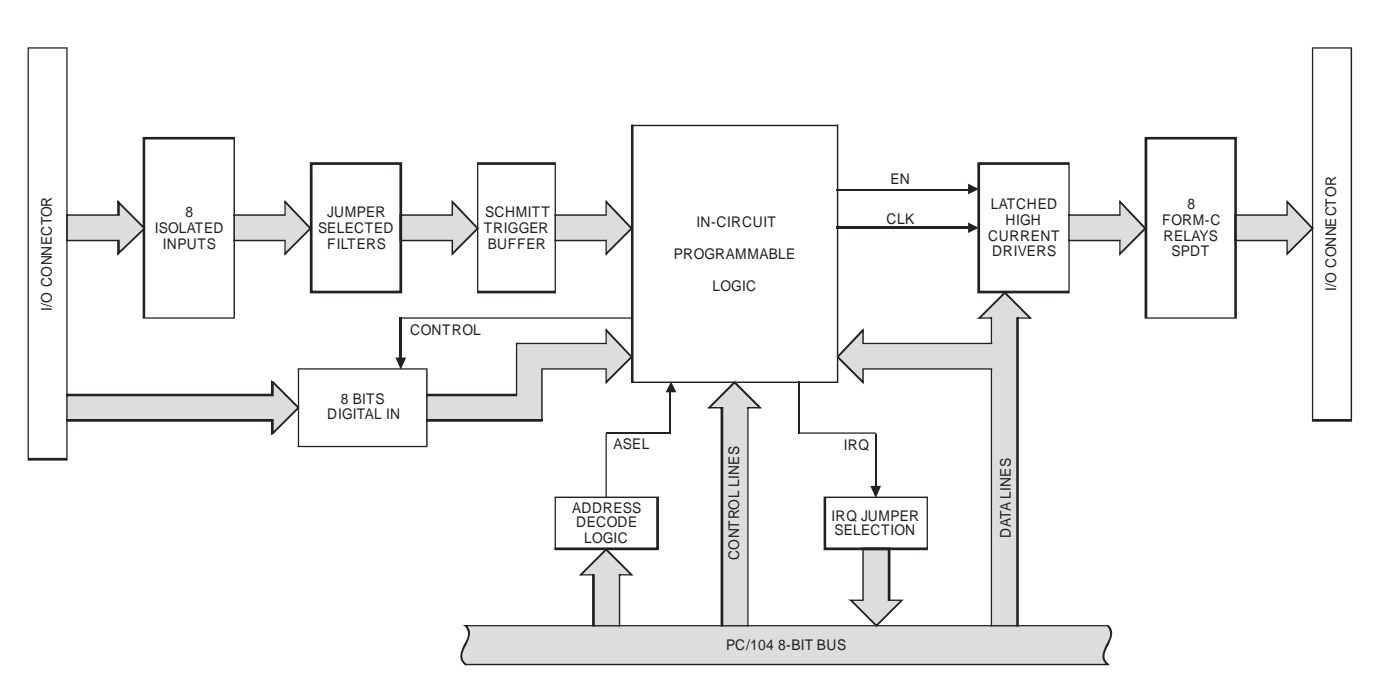

**Figure 1-1:** BLOCK DIAGRAM

## <span id="page-6-0"></span>**Chapter 2: INSTALLATION**

A printed Quick-Start Guide (QSG) is packed with the board for your convenience. If you've already performed the steps from the QSG, you may find this chapter to be redundant and may skip forward to begin developing your application.

The software provided with this PC/104 Board is on CD and must be installed onto your hard disk prior to use. To do this, perform the following steps as appropriate for your operating system. Substitute the appropriate drive letter for your CD-ROM where you see d: in the examples below.

### **CD Installation**

The following instructions assume the CD-ROM drive is drive "D". Please substitute the appropriate drive letter for your system as necessary.

## **DOS**

- 1. Place the CD into your CD-ROM drive.
- 2. Type  $\Box \Box$  to change the active drive to the CD-ROM drive.
- 3. Type **DESTALLE** to run the install program.<br>4. Follow the on-screen prompts to install the softwa
- Follow the on-screen prompts to install the software for this board.

### **WINDOWS**

- 1. Place the CD into your CD-ROM drive.
- 2. The system should automatically run the install program. If the install program does not run promptly,  $c$ lick START | RUN and type **BGLORSTALG**, click OK or press  $E$  and  $E$ .
- 3. Follow the on-screen prompts to install the software for this board.

### **LINUX**

1. Please refer to linux.htm on the CD-ROM for information on installing under linux.

## <span id="page-7-0"></span>**Installing the Hardware**

Before installing the board, carefully read Chapter 3 and Chapter 4 of this manual and configure the board according to your requirements. The SETUP Program can be used to assist in configuring jumpers on the board. Be especially careful with Address Selection. If the addresses of two installed functions overlap, you will experience unpredictable computer behavior. To help avoid this problem, refer to the FINDBASE.EXE program installed from the CD. The setup program does not set the options on the board, these must be set by jumpers.

## **To Install the Board**

- 1. Install jumpers for selected options and base address according to your application requirements, as mentioned above.
- 2. Remove power from the PC/104 stack.
- 3. Assemble standoff hardware for stacking and securing the boards.
- 4. Carefully plug the board onto the PC/104 connector on the CPU or onto the stack, ensuring proper alignment of the pins before completely seating the connectors together.
- 5. Install I/O cables onto the board's I/O connectors and proceed to secure the stack together or repeat steps 3-5 until all boards are installed using the selected mounting hardware.
- 6. Check that all connections in your PC/104 stack are correct and secure then power up the system.
- 7. Run one of the provided sample programs appropriate for your operating system that was installed from the CD to test and validate your installation.

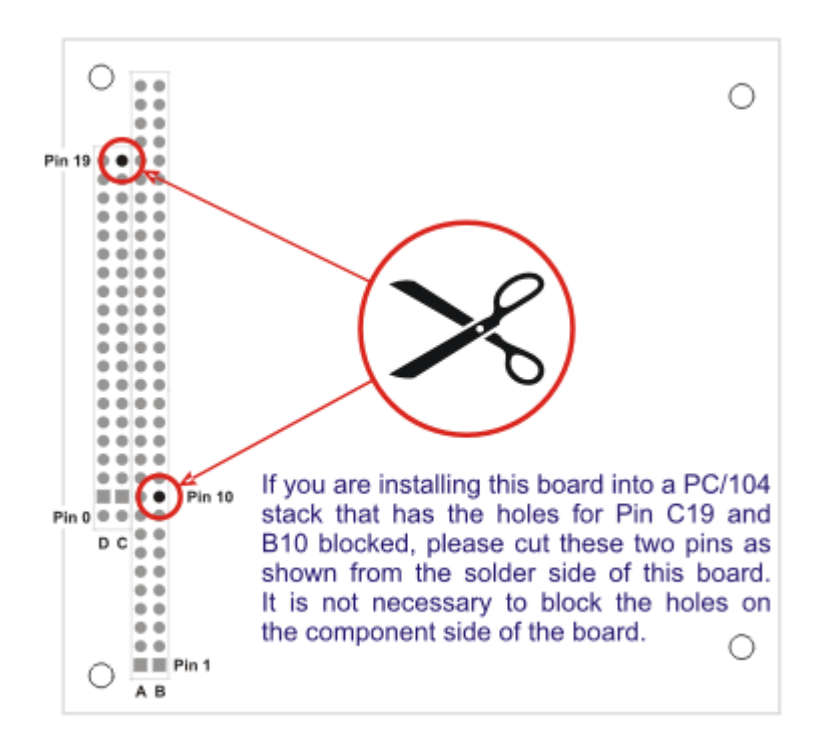

**Figure 2-1:** PC/104 Key Information

## <span id="page-8-0"></span>**Chapter 3: OPTION SELECTION**

## **FILTER RESPONSE JUMPERS**

Jumpers are used to select input filtering on a channel-by-channel basis. When jumper FLT0 is installed, additional filtering is introduced for input bit 0, FLT1 for bit 1, etc.

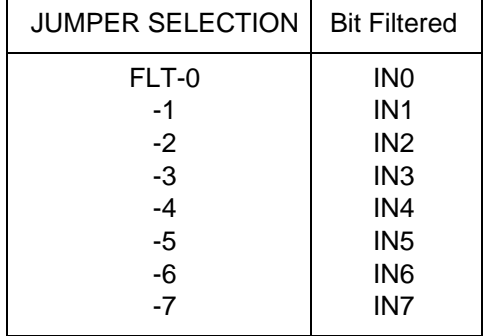

This additional filtering provides a slower response as described previously and should be used when AC inputs are applied.

### **INTERRUPTS**

Select the desired interrupt level by installing a jumper at one of the locations marked IRQxx. An interrupt is asserted by the board when an input data bit changes state if software enabled as previously described.

<span id="page-9-0"></span>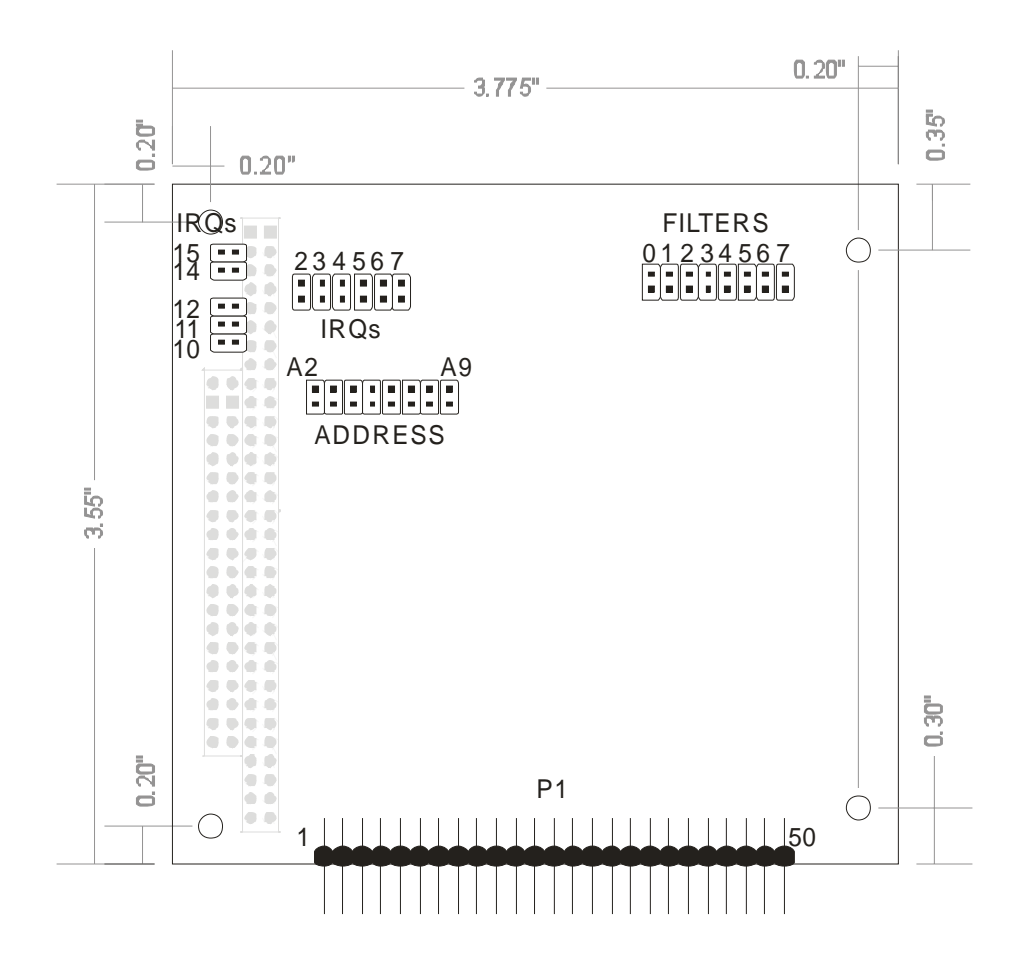

**Figure 3-1:** OPTION SELECTION MAP

## <span id="page-10-0"></span>**Chapter 4: ADDRESS SELECTION**

The board occupies four consecutive addresses in I/O space. The base or starting address can be selected anywhere within the I/O address range 100-3FF (except 1F0 through 1F8) for AT's and 200-3FF for XT's provided that it does not cause an overlap with other functions. If the addresses of two installed functions overlap, you will experience unpredictable computer behavior. The FINDBASE program will assist you in selecting a base address that will avoid this conflict.

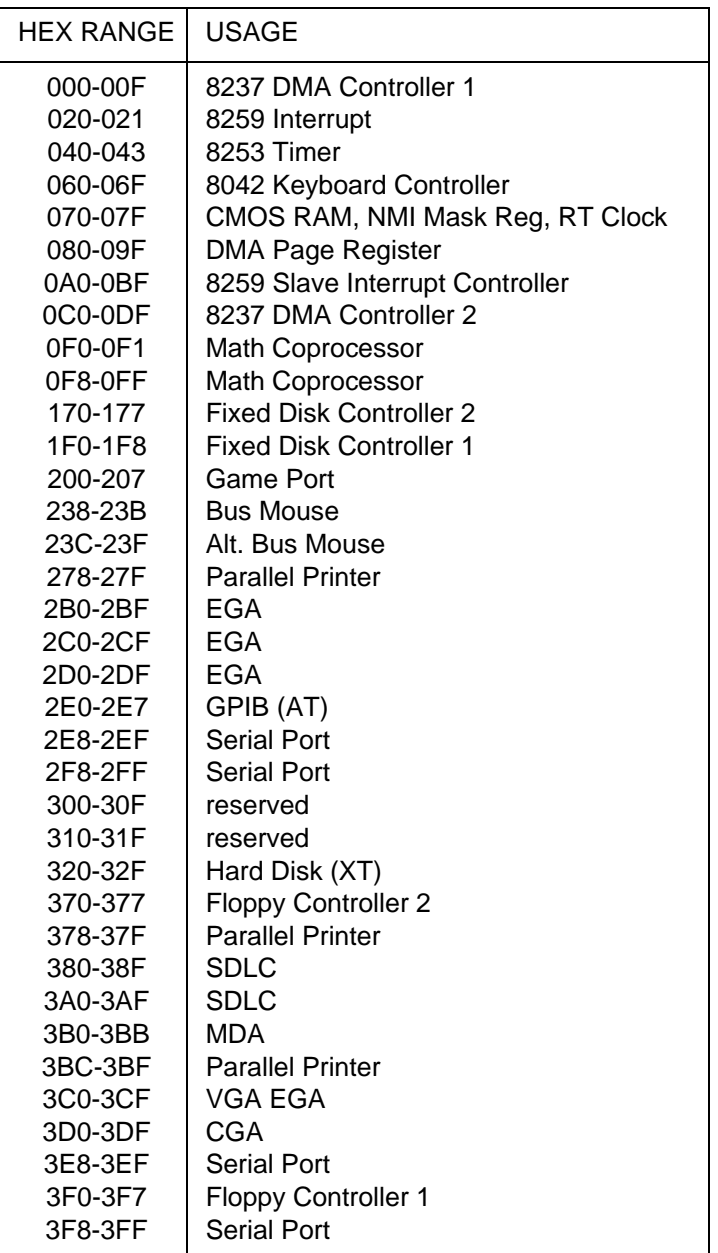

**Table 4-1:** ADDRESS ASSIGNMENTS FOR COMPUTERS

The base address is set up by JUMPERS. Those jumpers control address bits A2 through A9. (Lines A1 and A0 are used on the board to control individual registers. How these two lines are used is described in the Programming section of this manual.)

To determine how to set these JUMPERS for a desired hex-code address, refer to the SETUP program provided with the board. If you prefer to determine proper jumper settings yourself, first convert the hex-code address to binary form. Then, for each "0", install corresponding jumpers and for each "1", remove the corresponding jumper.

The following example illustrates jumper selection corresponding to hex 300 (or binary 11 0000 00xx). The "xx" represents address lines A1, and A0 used on the board to select individual registers as described in the Programming section of this manual.

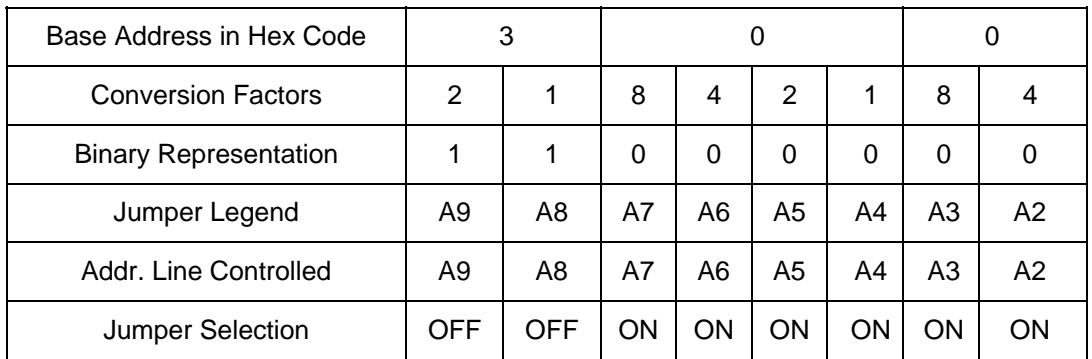

Carefully review the address selection reference table on the preceding page before selecting the board address. If the addresses of two installed functions overlap, you will experience unpredictable computer behavior.

## <span id="page-12-0"></span>**Chapter 5: PROGRAMMING**

The board occupies four consecutive addresses in PC I/O space. The base or starting address is selected during installation and will fall on an eight-byte boundary. The read and write functions are as follows (Model E does not use Base +2):

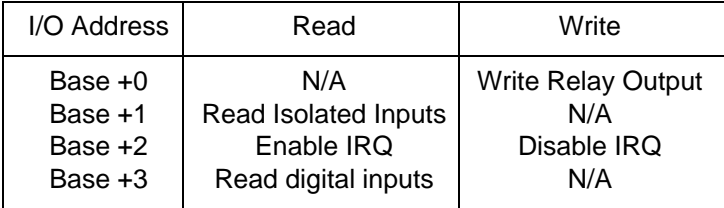

#### **ISOLATED DIGITAL INPUTS**

Isolated digital input states are read as a single byte from the port at Base Address +1. Each of the eight bits within the byte corresponds to a particular digital input. A "1" signifies that the input is energized and a "0" signifies that the input is de-energized.

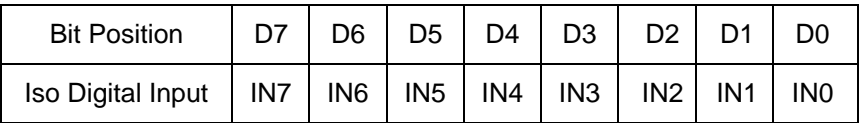

The board response to inputs is rated at 10 uSec. Sometimes it is necessary to slow down that response to accommodate AC inputs or in noisy environments. Hardware installation of JUMPERS to implement filtering is provided.

The board supports interrupts on change of state of isolated digital inputs. Thus, it is not necessary to continuously poll inputs (by reading at base address +1) to detect any state change. To enable this interrupt capability, read at base address +2. To disable interrupts, write at base address +2 or remove the jumper that selects interrupt level IRQ2 through IRQ7, IRQ10 through IRQ12, IRQ14, or IRQ15. To clear an IRQ, write to base address +1.

#### **DIGITAL INPUTS**

Digital input states are read as a single byte from the port at Base Address +3. Each of the eight bits within the byte corresponds to a particular digital input. A "1" signifies that the input is high and a "0" signifies that the input is low.

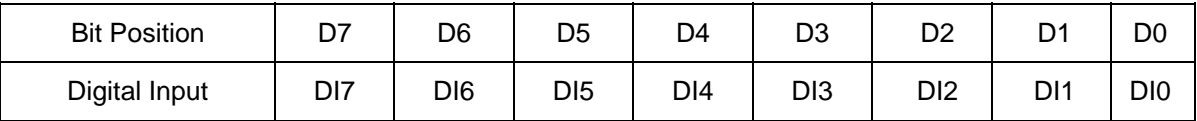

### **RELAY OUTPUTS**

At power-up, all relays are initialized in the de-energized state. The relay outputs are controlled by writing to the Base Address. Data are written to all eight relays as a single byte. Each bit within the byte controls a specific relay. A "1" energizes the corresponding relay and a "0" turns it off.

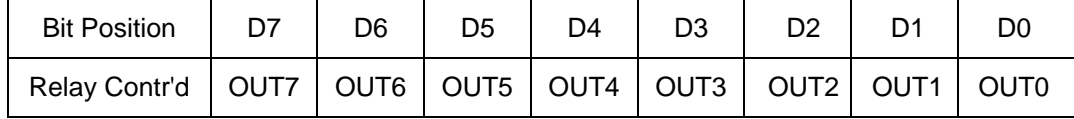

For example, if bit D5 is turned on by writing hex DF to the base address, then the relay that controls OUT5 is energized closing the associated normally-open contacts. All other relays would be de-energized and their normally-closed contacts would be closed.

#### **PROGRAMMING EXAMPLES**

No driver software is provided with the board because programming is very simple and can be accomplished most efficiently using direct I/O instructions in the language that you are using. The following examples are in C but are readily translated into other languages:

Example: Turn on OUT0 and OUT7

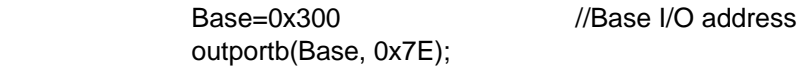

Example: Read back the state of the relays

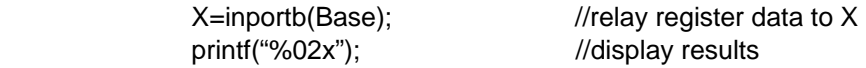

Example: Read the digital inputs

Y=inportb(Base+1); //digital input register to Y

#### **SOFTWARE**

Utility software provided on CD with the board is the base address locator, an illustrated setup program and a sample program. The sample program sequentially turns on each relay until all are on and then sequentially turns them off. After each relay is turned on, the relay states are read back, the opto-isolated inputs are read, and the data are displayed.

The sample programs are in forms suitable for use with, QuickBASIC, C, and Pascal. The programs as follows:

- FINDBASE: Program locates active and available port addresses.
- SETUP: Board Setup Program
- CSAMPLES: SAMPLE1 This sample program will sequentially turn on all bits of the relay input and sequentially turns them off. Each time it sets a new bit, both the relay output and the relay input are read and the data displayed. This demonstrates how to read and write to a port.

BSAMPLES: SAMPLE1Same sample in Quickbasic

## <span id="page-14-0"></span>**Chapter 6: CONNECTOR PIN ASSIGNMENTS**

Isolated inputs, digital inputs and relay outputs are connected to the board via a 50-pin HEADER type connector P1. The mating connector is an IDC type with 0.1 inch centers or equivalent. The wiring may be directly from the signal sources or may be on ribbon cable from screw terminal accessory boards. Pin assignments follow.

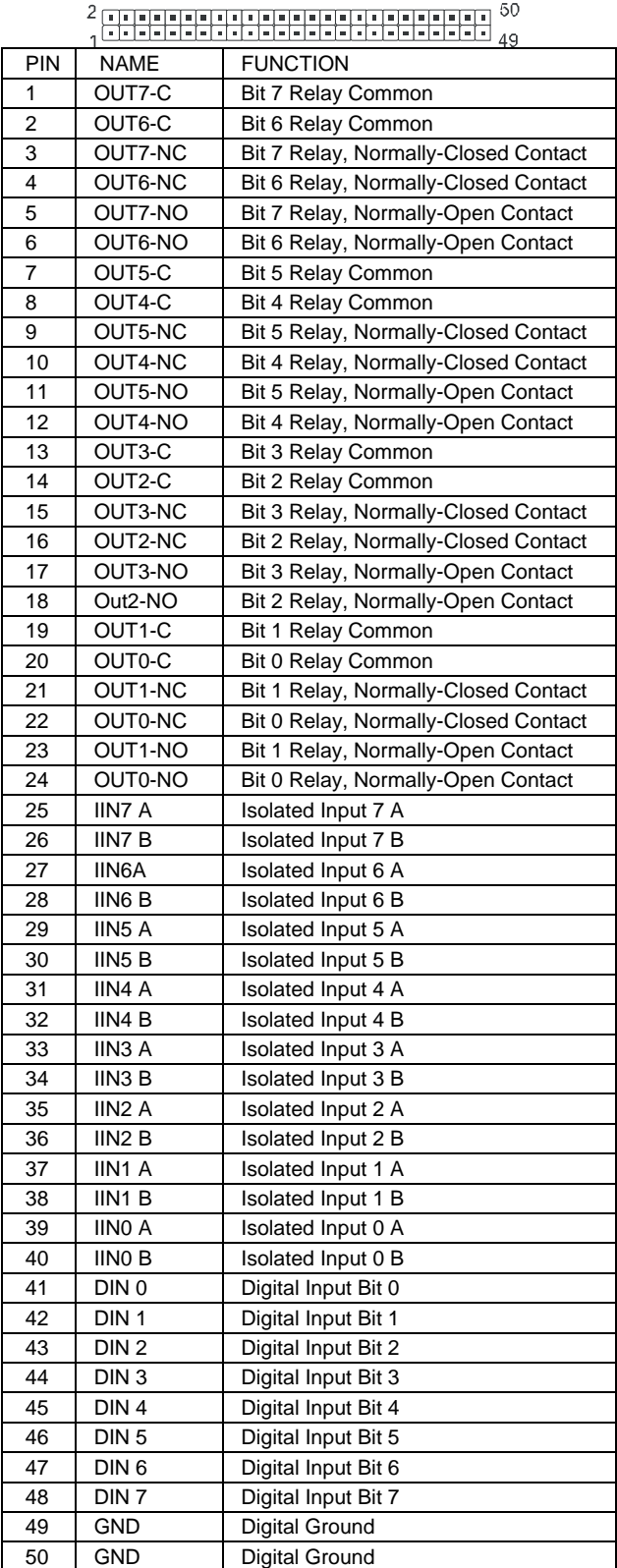

## <span id="page-15-0"></span>**Chapter 7: SPECIFICATIONS**

## **ISOLATED INPUTS**

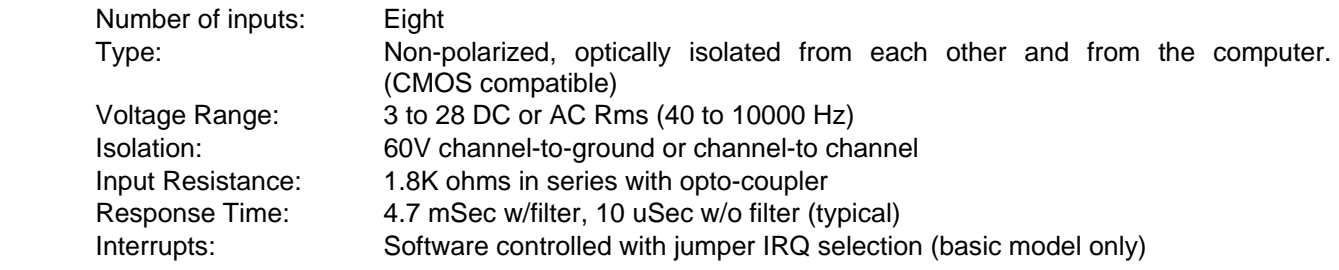

## **DIGITAL INPUTS**

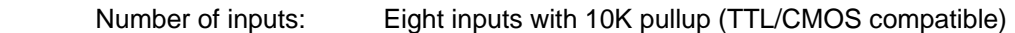

## **RELAY OUTPUTS**

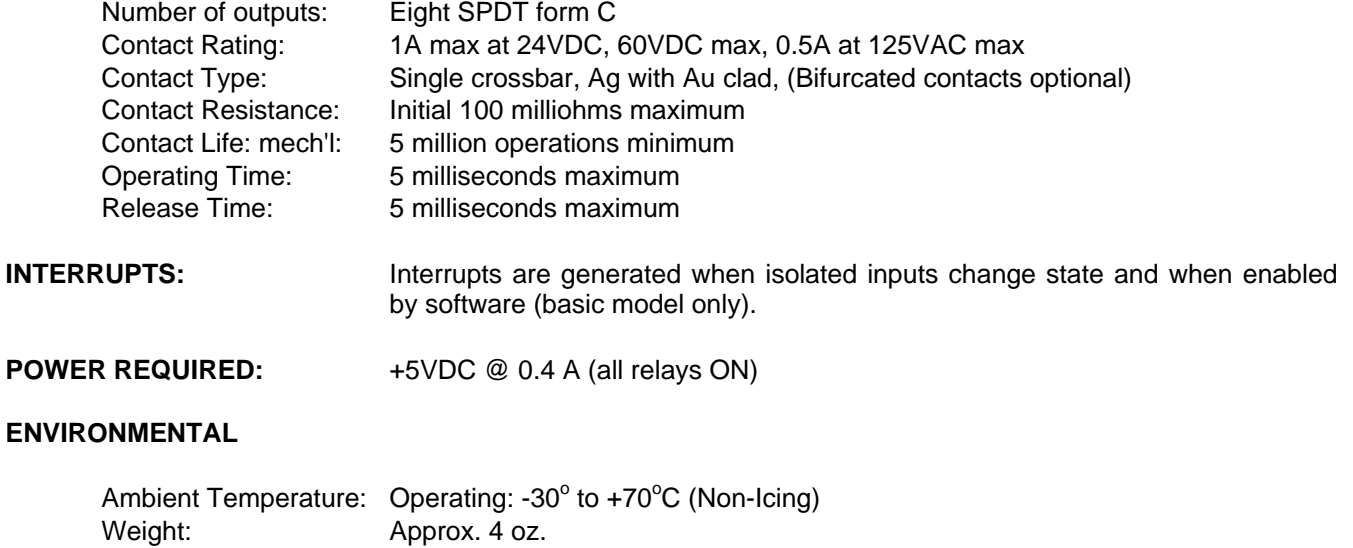

## **Customer Comments**

If you experience any problems with this manual or just want to give us some feedback, please email us at: *manuals@accesio.com.* Please detail any errors you find and include your mailing address so that we can send you any manual updates.

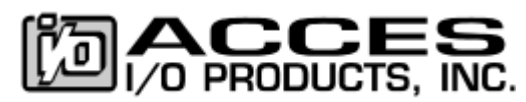

10623 Roselle Street, San Diego CA 92121 Tel. (858)550-9559 FAX (858)550-7322 www.accesio.com